Московский государственный университет имени М. В. Ломоносова

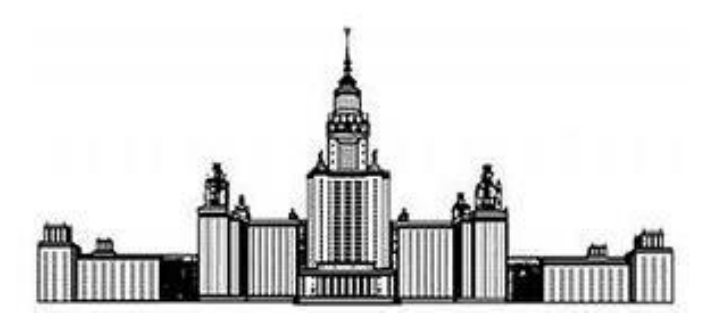

Факультет Вычислительной Математики и Кибернетики Кафедра Математических Методов Прогнозирования

# КУРСОВАЯ РАБОТА

# «Применение методов регрессионного анализа для решения задачи прогнозирования временных финансовых рядов»

Выполнил: студент 4 курса 417 группы Остапец Андрей Александрович

Научный руководитель: д.ф-м.н., доцент Дьяконов Александр Геннадьевич

# Содержание

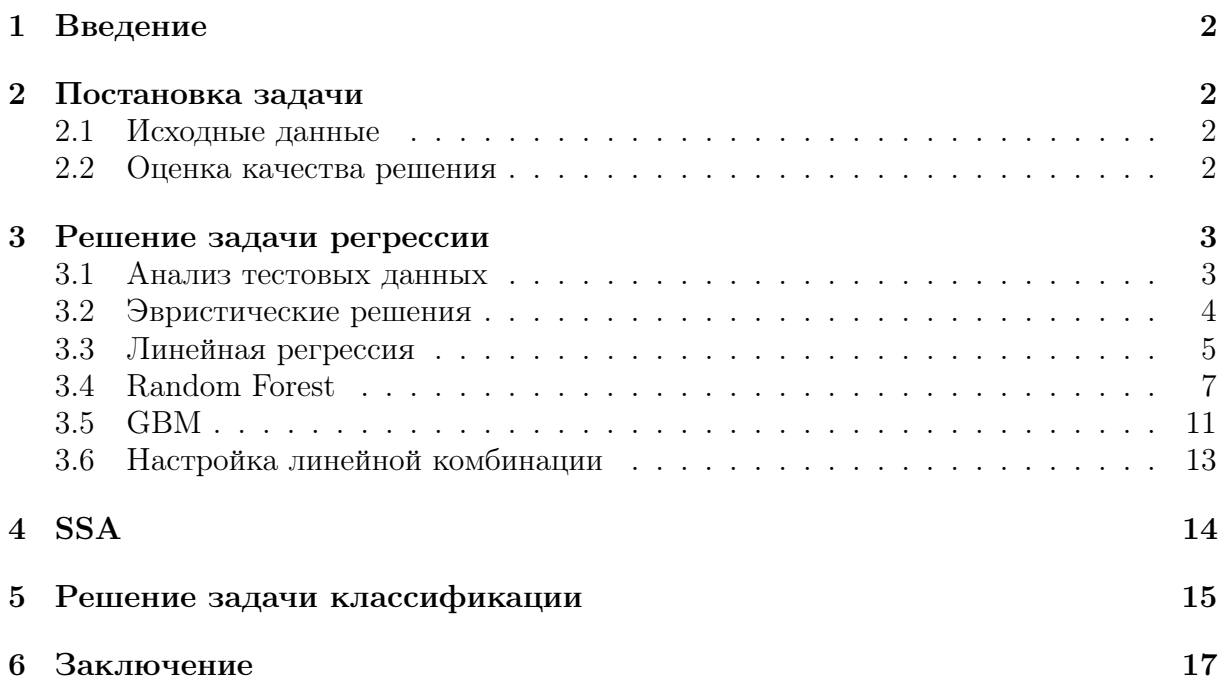

#### Введение  $\mathbf 1$

Анализ и прогнозирование процессов, протекающих во времени, всегда были востребованными задачами. Задачи прогнозирования и поиска закономерностей во временных рядах возникают в различных сферах деятельности человека: медицине, экономике, физике, химии, метеорологии, кибернетике. С помощью временных рядов описываются процессы жизнедеятельности человека, стоимость акций на бирже, курсы валют, сигналы, погодные условия и т. д.

Для решения задач анализа временных рядов было предложено большое число методов. В том числе

- различные метолы сглаживания и фильтрации (Р.Г. Браун, Ч. Хольт).
- авторегрессии и скользящего среднего (Дж. Бокс, Г. Дженкинс),
- модели, учитывающие гетероскеластичность (Р. Энгл).
- алгоритмы основанные на спектральных характеристиках (Д. Ваттс, Г. Дженкинс),
- статистические модели (Г. Крамер, А. Стюарт).
- были разработаны различные модели, представляющие закономерности в виде правил: ассоциативных (Р. Шрикант), эпизодических (Х. Манилла), иерархических (Ф. Морхен). Для поиска правил также создавались методы дискретизации временных рядов (Г. Дас).

#### $\boldsymbol{2}$ Постановка задачи

Спрогнозировать цену финансового инструмента на основе обучающей выборки и параметров временных рядов предшествующего периода.

#### $2.1$ Исходные данные

Дано 2 файла разрешения «.csv», каждый из которых представляет собой таблицу с данными. В файле «Test» данные представлены в следующем виде:

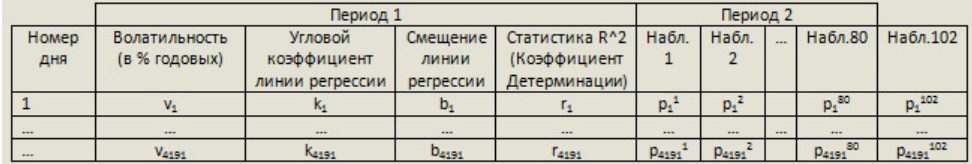

### Рис. 1: Формат данных

Все строки таблицы перемешаны, так чтобы информация в любой *i*-й строке была бесполезна для прогноза *j*-й строки. Параметры временного ряда в Периоде 1 построены по 500-м наблюдениям.

Наблюдение 1, Наблюдение 2, ..., Наблюдение 80, Наблюдение 102 - изменения котировок финансового инструмента в календарной последовательности, т.е. Наблюдение 1 - самые старые данные Наблюдение 80 - самые новые. Наблюдение 102 - это значение данного инструмента после  $80+22$ изменений с начала данных.

Bropoй файл «Control» содержит такой же вид столбцов данных, как и в предыдущем файле, только количество строк таблицы равно 2102 и без столбца «Наблюдение 102», который и нужно найти.

#### $2.2$ Оценка качества решения

Оценка модели производится двумя способами: через ошибку прогноза и экспертной оценкой специалистов АлгоМоста. Введем следующие обозначения:

 $P(i)_L$  - последняя наблюдаемая цена,  $P(i)_F$  - прогноз,  $P(i)_R$  - значение цены, которое требуется спрогнозировать,  $i = 1, ..., N$ , где  $N$  - количество точек, которое требуется спрогнозировать.

Ошибка вычисляется следующим образом:

1. Если  $P(i)_R < P(i)_L * (1 - \varepsilon)$ , где  $\varepsilon = 0.000088$ , то

$$
e(i) = \left| \frac{P(i)_{F}}{P(i)_{R}} - 1 \right| + \left( \frac{P(i)_{F}}{P(i)_{L}} - 1 \right)
$$

2. Если  $P(i)_L * (1 - \varepsilon) < P(i)_R < P(i)_L * (1 + \varepsilon)$ , то

$$
e(i) = \left| \frac{P(i)_{F}}{P(i)_{L}} - 1 \right|
$$

3. Если  $P(i)_R > P(i)_L * (1+\varepsilon)$  и  $P(i)_F > P(i)_R$ , то

$$
e(i) = \left| \frac{P(i)_{F}}{P(i)_{R}} - 1 \right| + \left( \frac{P(i)_{L}}{P(i)_{F}} - 1 \right)
$$

4. Если  $P(i)_R > P(i)_L * (1+\varepsilon)$  и  $P(i)_F < P(i)_R$ , то

$$
e(i) = \left| \frac{P(i)_{F}}{P(i)_{R}} - 1 \right| + \left( \frac{P(i)_{F}}{P(i)_{L}} - 1 \right)
$$

5. Итоговая ошибка считается следующим образом:

$$
Error = \frac{100}{N} \sum_{i=1}^{N} e(i)
$$

Можно отметить, что ошибка может принимать отрицательные значения.

#### 3 Решение задачи регрессии

#### $3.1$ Анализ тестовых данных

Для начала рассмотрим, как выглядят тестовые данные. Построим гистограмму распределения изменения цены на 102 шаге отностиельно цены на 80 шаге:

load ("Test.RData") # загрузка обучающей выборки norm\_diff <- Test\$price102/Test\$price80 # нормированное изменение цены hist(norm\_diff,breaks=35) # построение гистограммы

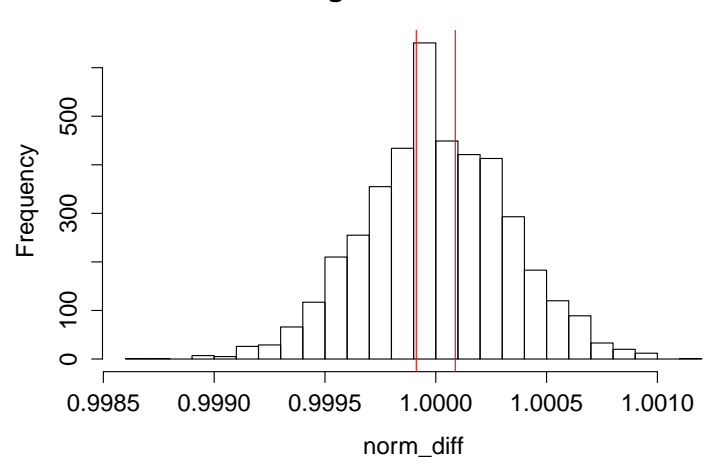

Histogram of norm\_diff

Рис. 2: Гистограмма распределения изменения цен

Красными линиями отмечены пороги  $x = 1 - \varepsilon$ ,  $x = 1 + \varepsilon$ . Численное распределение значений относительно этих порогов:

```
> eps = 0.000088
> sum(norm_diff<=1-eps)
[1] 1662
> sum(norm_diff>=1+eps)
[1] 1710
> sum(norm_diff>1-eps & norm_diff<1+eps)
[1] 819
```
Обратим внимание на то, что не нужно предсказывать изменение цены на шагах с 81 по 101, надо предсказать лишь какой окажется цена на 102 шаге. На представленном ниже графике черным цветом показано изменение цены с 1 по 80 измерения, красной точкой отмечена цена на 102 шаге.

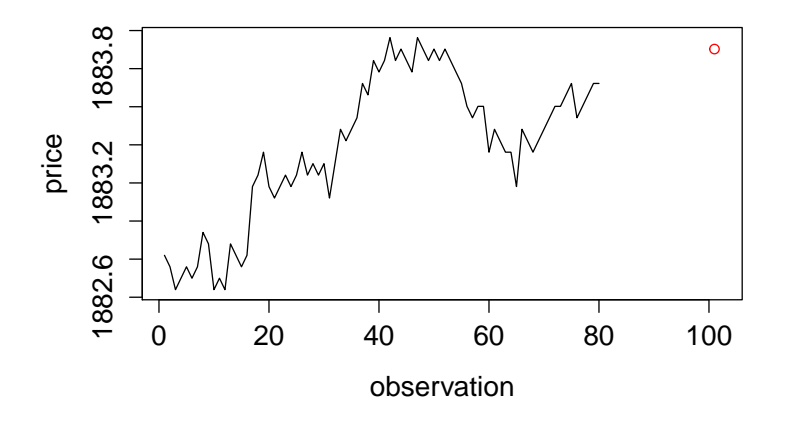

Рис. 3: Пример изменения цены

#### 3.2 Эвристические решения

Для начала напишем функцию, которая будет оценивать полученные решения:

```
error \leftarrow function(F.R.L)err = 0for(i in 1:length(R))\mathcal{L}if(R[i] \le L[i] * (1 -eps))err = err + abs(F[i]/R[i]-1)+(F[i]/L[i]-1)else
      if(L[i)*(1-eps) < R[i] & R[i] < L[i)*(1+eps)err = err + abs(F[i]/L[i]-1)else
         if(R[i] > = L[i] * (1+eps) & F[i] > R[i])err = err + abs(F[i]/R[i]-1)+(L[i]/F[i]-1)else
           err = err + abs(F[i]/R[i]-1) - (F[i]/L[i]-1)\mathcal{F}err*100/length(R)\mathcal{F}
```
Для начала посмотрим, какой результат получится, если подать этот функции в качестве предсказанных значений истинные:

```
> F = Test$price102> R = Test$price102
> L = Test$price80> error(F, R, L)[1] -0.02462304
```
Теперь посмотрим, какой результат получится, если взять за предсказание последнюю наблюдаемую цену:

```
> F = Test$price80> error(F, R, L)[11 0.02534652]
```
Это первое решение и нужно попытаться улучшить этот результат.

Заметим, что если мы научимся предсказывать верно принадлежность изменение цены к одному из 3 классов (цена упала больше, чем на  $\varepsilon$ , осталось в пределах [- $\varepsilon$ ,  $\varepsilon$ ], выросла больше, чем на  $\varepsilon$ ), то получим следующий результат:

```
for(i in 1:length(R))\mathcal{L}if(R[i] \le L[i] * (1 -eps))f[i] <- L[i] * (1 - eps)else if(L[i]*(1-eps) < R[i] & R[i] < L[i]*(1+eps))
    f[i] <- L[i]else
     f[i] <- L[i] * (1+eps)\mathcal{P}error(f, R, L)[1] 0.01118594
```
#### $3.3$ Линейная регрессия

Попробуем оставлять несколько последних переменных и по ним строить линейную регрессию:

```
set.seed(1234) #задание начального состояния генератора случайных чисел
Info <- Test[,6:85] # оставляем только первые 80 наблюдений
М <- 10 # количество случайных генераций для усреднения ошибки
train_error \leftarrow rep(0,30) # вектор ошибок для обучения
test_error \leftarrow rep(0,30) # вектор ошибок для тестирования
for(j in 1:M)\mathcal{L}samp<-sample(1:4191,2800, replace=FALSE) # генерируем обучение
  for(i in 1:30) # настройка модели и подсчет полученной ошибки
  \mathcal{F}dat = data.frame(obs = Info[samp, (81-i):80], T = R[samp])model \leq- lm(T \sim ..data = dat)
    test_error[i] \leq test_error[i] +error(predict(model,data.frame(obs=Info[-simp,(81-i):80])),R[-sampling,L[-sampling])train_error[i] < -train_error[i] +error(predict(model,data.frame(obs=Info[samp,(81-i):80])),R[samp],L[samp])
  \mathcal{F}\mathcal{F}train_err <- train_err / M
test_err <- test_err / M
```
На графике красным цветом показана ошибка на обучении, зеленым цветом - ошибка на контроле.

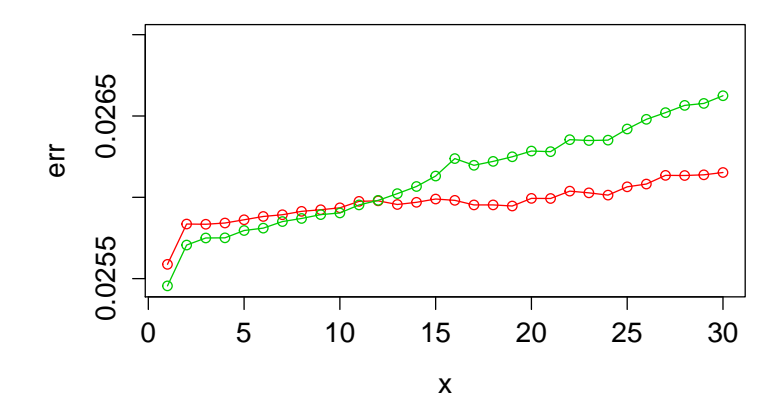

Рис. 4: График ошибок для линейной регрессии с обычными признаками

Теперь перейдем к новой матрице признаков, в которой признак - это частное от деления 2 соседних значений цен:

```
Test_norm <- Test[,6:85]
dimen <- dim(Test_norm)
Test_norm <- matrix(rep(rep(0,dimen[1]),dimen[2]),dimen[1],dimen[2])
for (i in 6:85){
  Test\_norm[, j-5] <- Test[, j+1]/Test[, j]}
```
После выполенения аналогичной процедуры получается следующий результат работы:

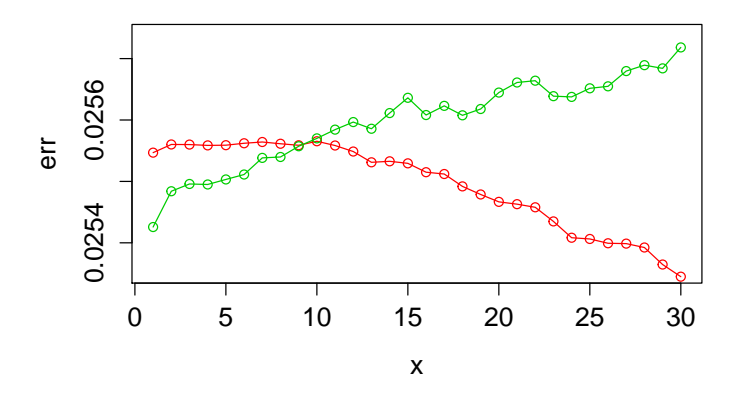

Рис. 5: График ошибок для линейной регрессии с нормированными признаками

Теперь рассмотрим новую матрицу признаков, в которой признак - это частное от деления 2 встречающихся значений цен:

```
Info <- Test[,6:85] # оставляем только первые 80 наблюдений
p \le -0for (j in 80:i)
{
  for (k in 1:(i-1))
  {
    p \leftarrow p+1Test_norm_all[,p]<- Info[,j]/Info[,k]
  }
```
 $\mathcal{F}$ 

И вновь запускаем тестирование:

```
set.seed(1234) #задание начального состояния генератора случайных чисел
М <- 6 # количество случайных генераций для усреднения ошибки
train_error \leftarrow rep(0,15) # вектор ошибок для обучения
test_error \leftarrow rep(0,15) # вектор ошибок для тестирования
Info <- Test [,6:85] # оставляем только первые 80 наблюдений
for(i in 1:M)
\mathcal{L}samp<-sample(1:4191,2800, replace=FALSE) # генерируем обучение
  for(i in 1:15) # настройка модели и подсчет полученной ошибки
  \mathcal{L}p \leftarrow 0for (j in 80: (81-i)\mathcal{L}for (k \in 1:(80-i))\mathcal{L}_{\mathcal{L}}p \le -p+1Test\_norm\_all[, p] \leftarrow Info[, j] /Info[, k]\mathcal{L}\mathcal{F}dat = data.frame(obs = Test_norm_all[samp,p], T = Test[samp,86]/Test[samp,85])
    model \leq - lm(T \sim ., data = dat)test_error[i] <- test_error[i] +
       error(predict(model,data.frame(obs=Test_norm_all[-samp,p]))*Test[-samp,85],R[-samp],L[-samp])
     train_error[i] < -train_error[i] +error(predict(model,data.frame(obs=Test_norm_all[samp,p]))*Test[samp,85],R[samp],L[samp])
  \mathcal{P}\mathcal{F}train_err <- train_err / M
test_err <- test_err / M
```
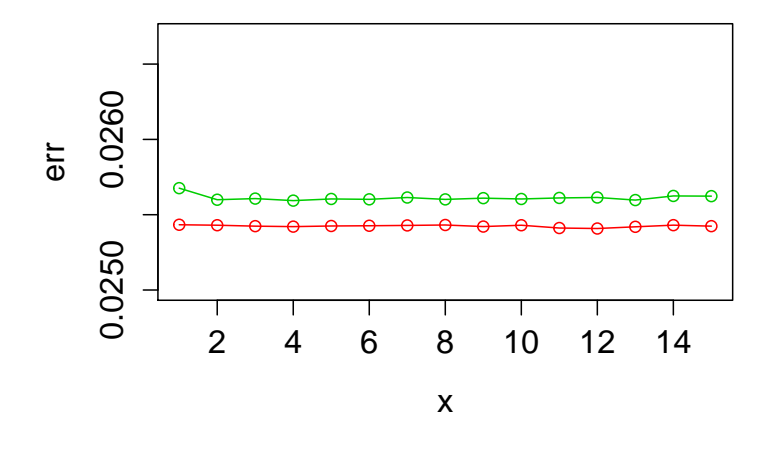

Рис. 6: График ошибок для линейной регрессии с 3 типом признаков

#### **Random Forest** 3.4

Для начала рассмотрим стандарнтные признаки и построим график качества решения от числа деревьев:

М <- 10 # количество случайных генераций для усреднения ошибки

```
train_err <- rep(0,10) # вектор ошибок для обучения
test_err <- rep(0,10) # вектор ошибок для тестирования
for(j in 1:M){
  samp<-sample(1:4191,2800, replace=FALSE) # генерируем обучение
  p \le -0for(i in seq(100,1000,100)) # настройка модели и подсчет полученной ошибки
  {
    p \le -p + 1rf <- randomForest(Test[samp,2:85],Test[samp,86],ntree = i)
    test_err[p] <- test_err[p] +
                  error(predict(rf,Test[-samp,2:85]),R[-samp],L[-samp])
    train_err[p] <- train_err[p] +
                    error(predict(rf,Test[samp,2:85]),R[samp],L[samp])
  }
}
train_err <- train_err / M
test_err <- test_err / M
```
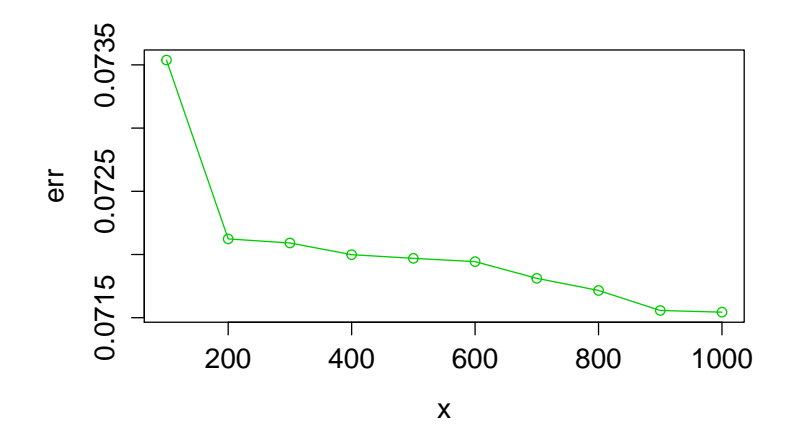

Рис. 7: График качества на контрольной выборке

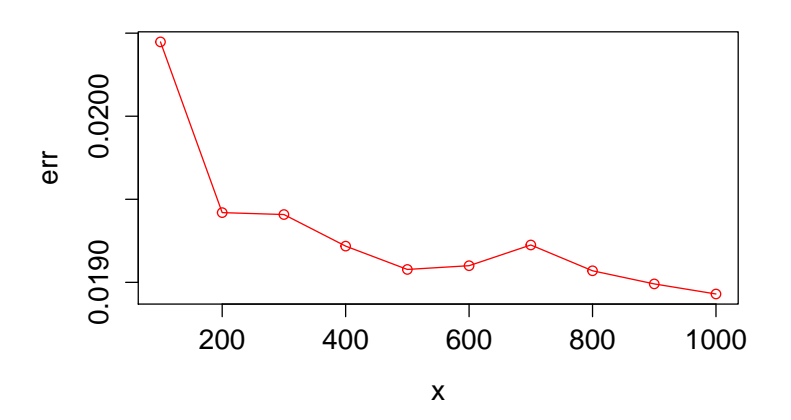

Рис. 8: График качества на обучении

Видно, что происходит сильное переобучение. Теперь построим график зависимости ошибки от mtry - он определяет, сколько столбцов тестируется при поиске следующего разбиения, для каждого дерева.

```
for(i in seq(5, 75, 10))rf <- randomForest(Test[samp,2:85],Test[samp,86],ntree = 200, mtry = i)
```
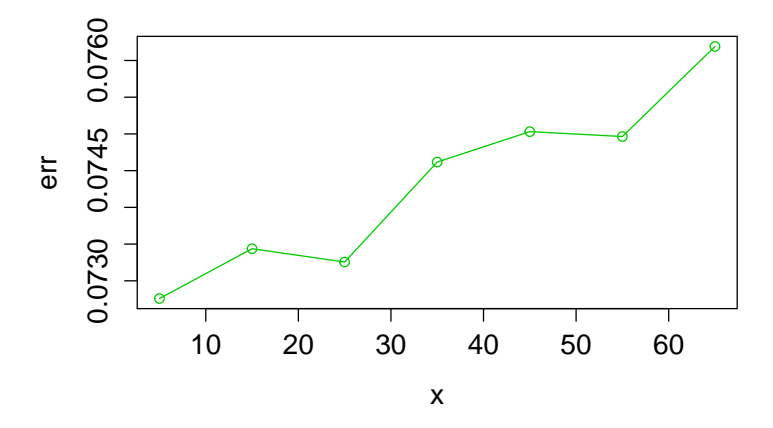

Рис. 9: График качества на контрольной выборке от параметра mtry

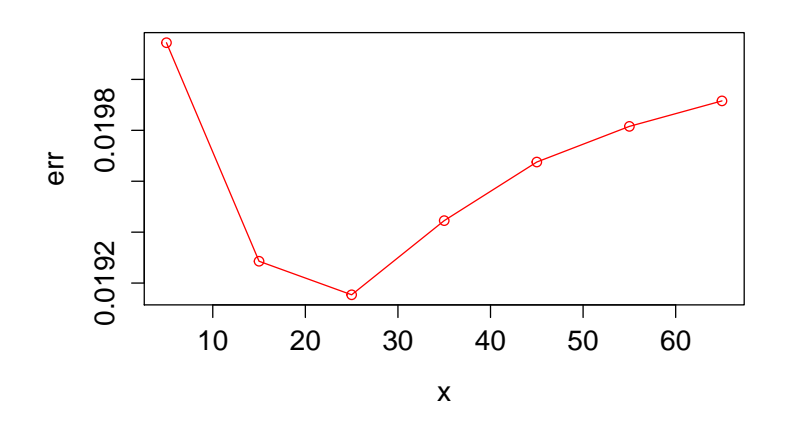

Рис. 10: График качества на обучении от параметра mtry

Теперь рассмотрим поведение графика для второго типа признаков - первые 5 из исходных + частные от произведения сосседних цен.

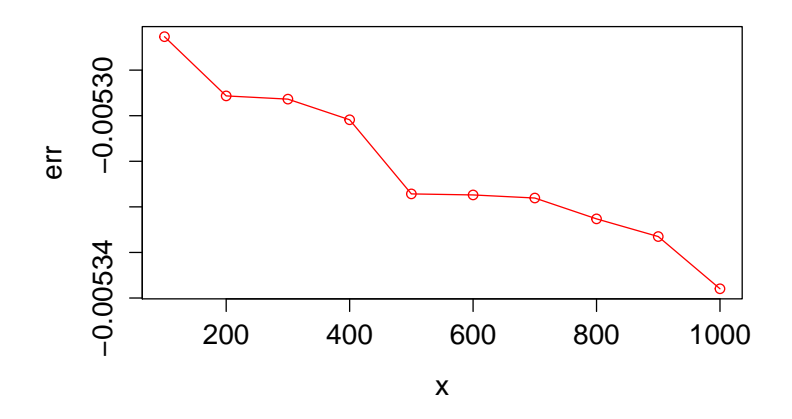

Рис. 11: График качества на контрольной выборке

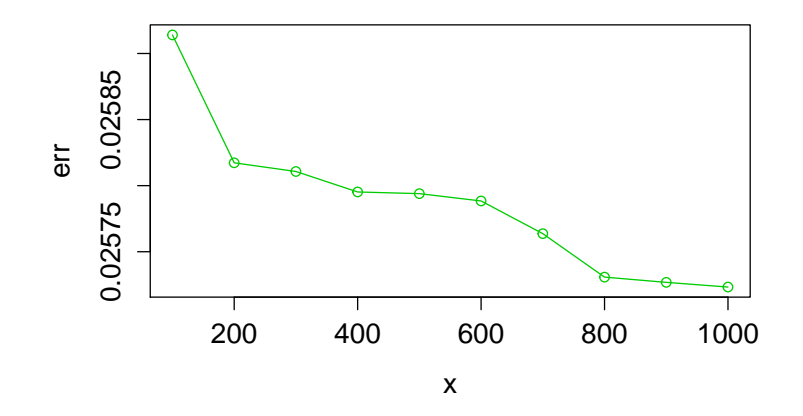

Рис. 12: График качества на обучении

Аналогично, построим график качества от параметра mtry:

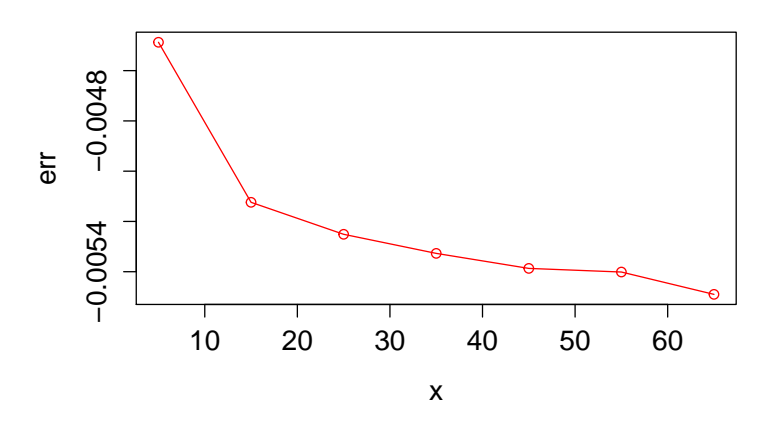

Рис. 13: График качества на контрольной выборке от параметра mtry

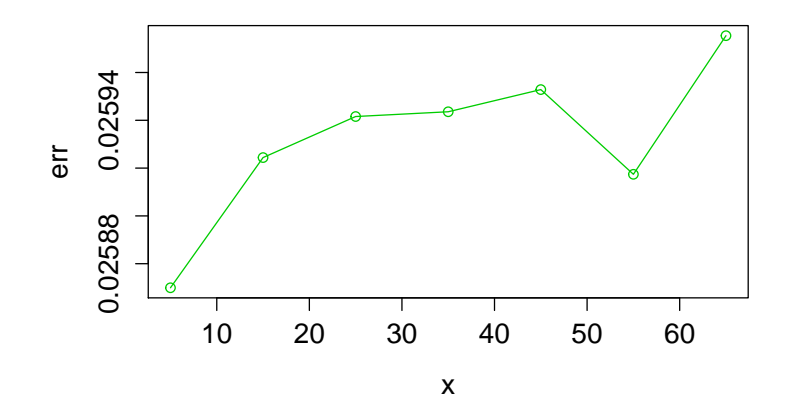

Рис. 14: График качества на обучении от параметра mtry

### 3.5 GBM

Матрица, где в качестве признаков взяты попарные отношения соседних цен:

data.train = data.frame( $X = Test\_norm[ samp, pr]$ ,  $Y = Test\_norm[ samp, 85]$ ) gbm1 <-  $gbm(Y \sim ., data.train , distribution = "laplace",$  $n.trees = 10000, bag.fraction = 0.5,$ train.fraction = 0.9)

Черным показано ошибка на обучении, красным - ошибка на контроле. По оси абсцисс отложено число деревьев.

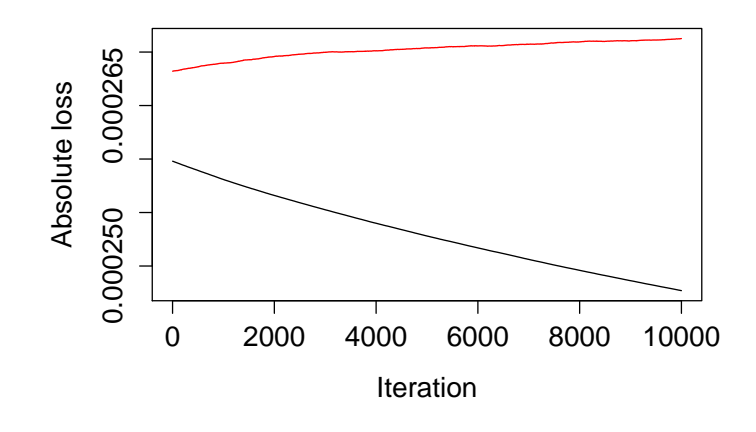

Рис. 15: График качества от числа деревьев

Но на независимой тестовой выборке качество равно:

### [1] 0.02537242

Изменим ошибку:

 $gbm(Y \sim ., data.train , distribution = "gaussian", ... )$ 

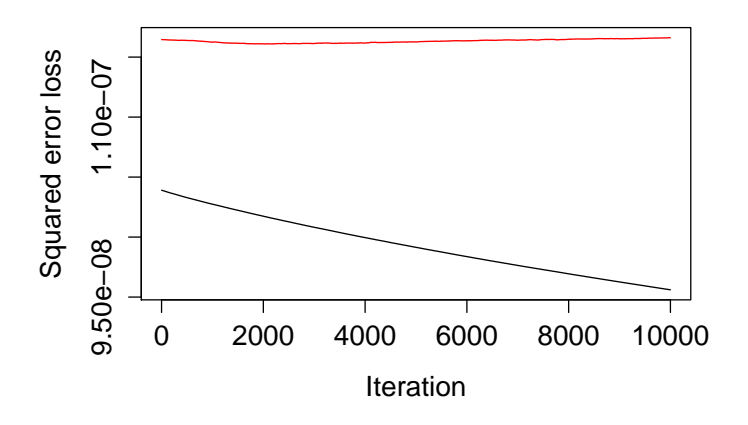

Рис. 16: График качества от числа деревьев

### [1] 0.02645909

Теперь рассмотрим матрицу, где в качестве признаков взяты попарные разности соседних значений цен:

data.train = data.frame( $X = Test\_razn[samp, pr]$ ,  $Y = Test\_razn[samp, 81]$ )  $gbm(Y \text{ " }, data.train , distribution = "gaussian", ... )$ 

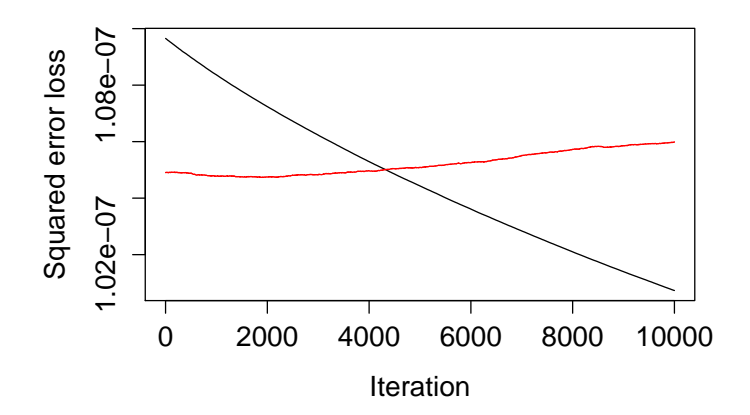

Рис. 17: График качества от числа деревьев

В итоге, средняя ошибка при тестировании на контроле составила:

### 0.02536004

Лучшее количество деревьев равно примерно 190. Изменим ошибку:

 $gbm(Y \sim ., data.train , distribution = "laplace", ... )$ 

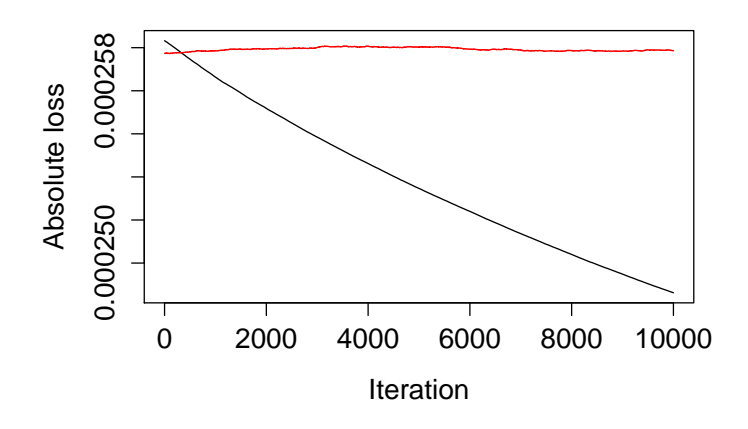

Рис. 18: График качества от числа деревьев

### [1] 0.02533281

### 3.6 Настройка линейной комбинации

```
te<-0 # ошибка на контроле
tre<-0 # ошибка на обучении
for (i in 1:15){ # число запусков
  samp<-sample(1:4191,2800, replace=FALSE) # генерируем обучение
  pr <- 1:80
  # GBM
  data.train = data.frame(X = Test\_razn[samp,pr], Y = Test\_razn[samp,81])
  gbm1 <- gbm(Y~., data.train , distribution = "gaussian",
             n.trees = 500, bag.fraction = 0.5,
             train.fraction = 0.9)
  best.iter <- gbm.perf(gbm1,method="OOB")
  test1[,1] <- predict.gbm(gbm1,data.frame(X = Test_razn[-samp,pr]), best.iter)
  tr1[,1] <- predict.gbm(gbm1,data.frame(X = Test_razn[samp,pr]), best.iter)
  # RF
  rf <- randomForest(Test_razn[samp,pr],Test_razn[samp,81],ntree = 800, mtry = 40)
  test1[,2]<-predict(rf,Test_razn[-samp,1:80])
  tr1[,2]<-predict(rf,Test_razn[samp,1:80])
  # последнее изменение цены
  test1[,3]<- Test_razn[-samp,80]
  tr1[,3]<- Test_razn[samp,80]
  # Настройка линейной комбинации
  dat<- data.frame(F = \text{tr1}, T = \text{Test\_razn}[\text{ samp}, 81]))
  1 \leq \text{lm}(T^{\sim}, \text{data} = \text{dat})te<- te + error(predict(l,data.frame(F = test1))+Test[-samp,85],R[-samp],L[-samp])
  tre<- tre + error(predict(1,data.frame( F = tr1))+Test[samp,85],R[samp],L[samp])
}
Получились следующие результаты:
```
> te/15 [1] 0.02543287 > tre/15 [1] 0.02527602

#### **SSA**  $\overline{\mathbf{4}}$

SSA (Singular spectrum analysis) - метод анализа временных рядов, основанный на преобразовании одномерного временного ряда в многомерный ряд с последующим применением к полученному многомерному временному ряду метода главных компонент.

Способ преобразования одномерного ряда в многомерный представляет собой «свертку» временного ряда в матрицу, содержащую фрагменты временного ряда, полученные с некоторым сдвигом. Общий вид сдвиговой процедуры напоминает «гусеницу», поэтому сам метод нередко так и называют - «Гусеница»: длина фрагмента называется длиной «гусеницы», а величина сдвига одного фрагмента относительно другого шагом «гусеницы».

```
library("Rssa")
e \le -0samp<-sample(1:4191,500,replace=FALSE)
for (j in 1:10) # на какую длину идет предсказание
\mathcal{L}f \leftarrow 1for(i in 1:500){
     s \leftarrow ssa(Test[sample[i], 6:85], kind = "1d-ssa")f[i] <- forecast(s, groups = list(1:3),
                        len = j)$mean[j] # в качестве ответа выдаем последнее предсказанное значение
  \mathcal{L}e[j] <- error(f, Test[ samp, 86], Test[ samp, 85])\mathcal{P}
```
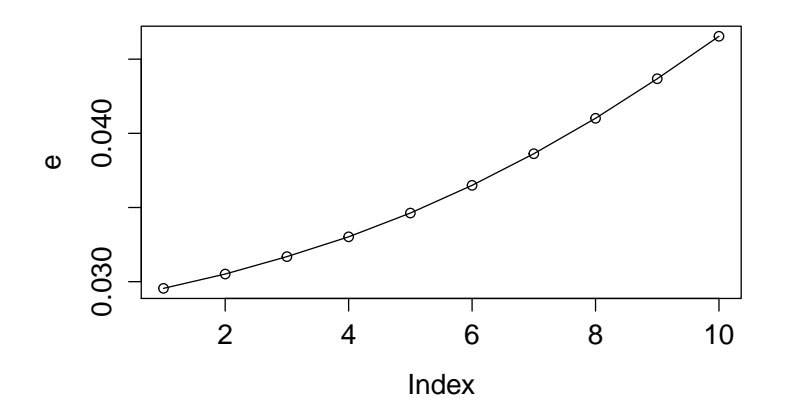

Рис. 19: График качества от длины предсказания

Поменяем тип предсказания:

 $s \leftarrow ssa(Test[samp[i], 6:85], kind = "toeplitz-ssa")$ 

Полученный результат:

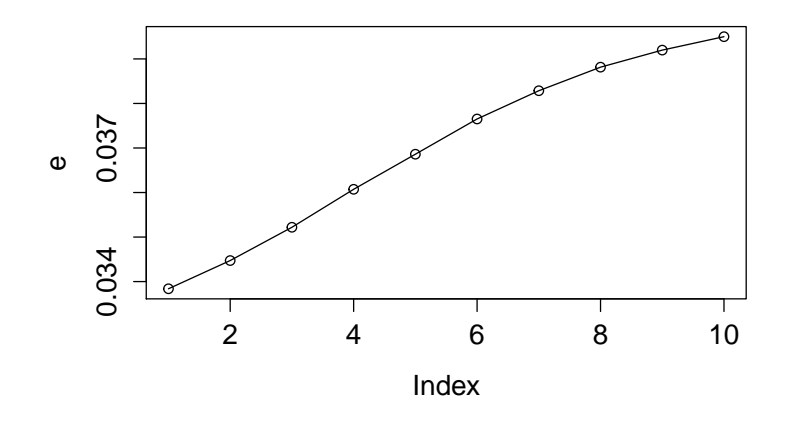

Рис. 20: График качества от длины предсказания

Попробуем теперь предсказывать на одну точку вперед, но рассмотрим различные длины временного ряда по которому строится предсказание:

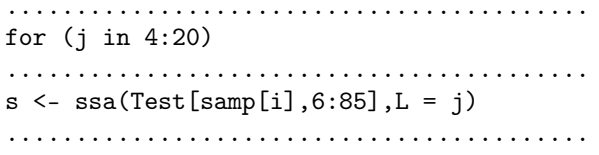

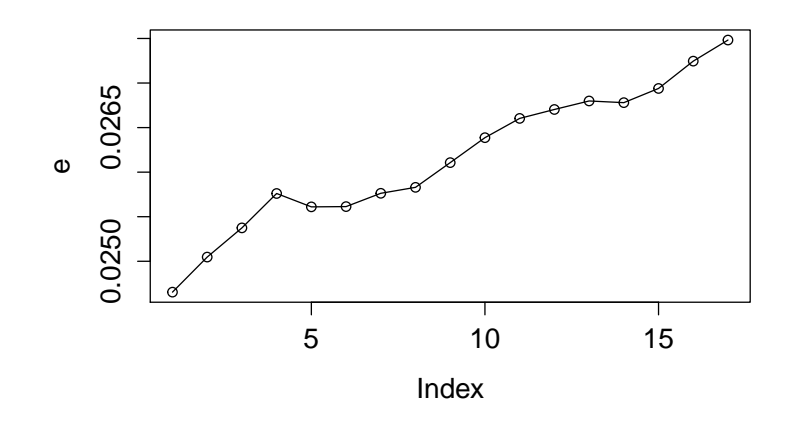

Рис. 21: График качества от последовательности, по которой строится предсказание

Лучший достигнутый результат:

 $> e[1]$  $[1]$  0.02465364

#### Решение задачи классификации  $5\overline{)}$

Данную задачу можно решать и как задачу классификации. Для этого смотрелось отклонение цены на 102 шаге относительно цены на 80 шаге и на основе этого присуждался номер класса. Всего было выбрано 8 классов.

```
for(i in 1:length(R))\mathcal{L}_{\mathcal{L}}if(R[i] \le L[i] * (1-3*eps))
```

```
tkm[i]<-0else if(R[i] \leq L[i]*(1-2*eps))
    tkm[i]<-1else if(R[i] \le L[i] * (1-1*eps))tkm[i]<-2else if(R[i] \le L[i] * (1-0*eps))tkm[i]<-3
  else if(R[i] \le L[i] * (1+1*eps))tkm[i]<-4
  else if(R[i] \leq L[i]*(1+2*eps))
    tkm[i]<-5
  else if(R[i] \le L[i] * (1+3*eps))tkm[i]<-6else
    tkm[i]<-7}
```
Попробуем теперь настроить kNN. Для этого рассмотрим оценку качества при различном числе соседей.

```
e<-rep(0,100)
samp<-sample(1:4191,2800, replace=FALSE) # генерируем обучение
for (i in 1:100){
  an<-knn(Test_norm[samp,6:84],Test_norm[-samp,6:84],tkm[samp], k = i)
  an1 \leftarrow \text{rep}(0, \text{length}(R[-\text{sample}]))an<-as.numeric(an)
  for(j in 1:length(R[-samp])){
    if(an[j] \leq 2)an1[j] <- -eps
    else if(an[j] > 4)
      an1[j] <- eps
    else
      an1[j] <-0
  }
  f<- Test[-samp,85]*(1 +an1)
  e[i]<-error(f,R[-samp],L[-samp])
}
```
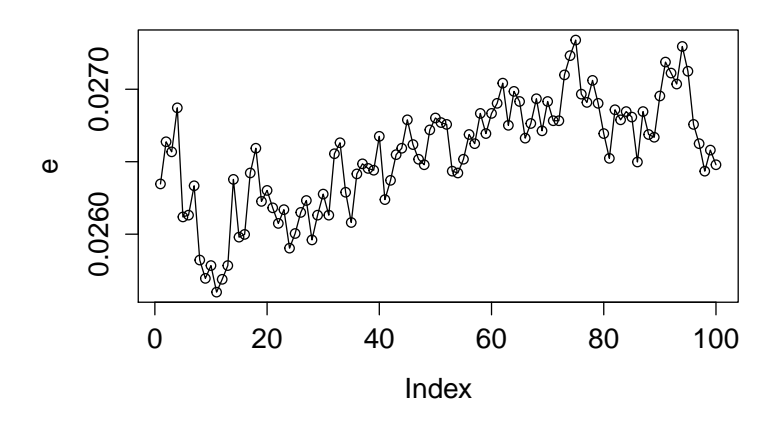

Рис. 22: График качества решения от количества соседей

## 6 Заключение

В ходе работы было показано, что задача прогнозирования изменения цены через достаточно большое количество измерений является трудной задачей. Все исследуемые алгоритмы, в лучшем случае, показали качество соизмеримое с качеством самого простого алгоритма - выдачей в качества ответа последней наблюдаемой цены.

## Список литературы

- [1] Дж.Бокс, Г.Дженкинс. Анализ временных рядов. Прогноз и управление. M.: Мир, 1974
- [2] Главные компоненты временных рядов: метод «Гусеница». Сб. статей. Ред. Д.Л.Данилов и А.А.Жиглявский. - СПбГУ, 1997
- [3] P.H.Franses. Time series models for business and economic forecasting. Cambridge Univ. Press, 1998.
- [4] T.C.Mills. The econometric modeling of financial time series. Cambridge Univ. Press, 1999